#### Step 1 - Generate a firmware

- Download Keil uVision 5 (http://www.keil.com/dd/chip/3509.htm → CA51 Compiler Kit and *REG51.H*)
- Add *REG51.H* to *C:\Keil\_v5\C51\INC*
- Keil uVision 5 → New uVision Project… → Oregano Systems (8051 IP Core)

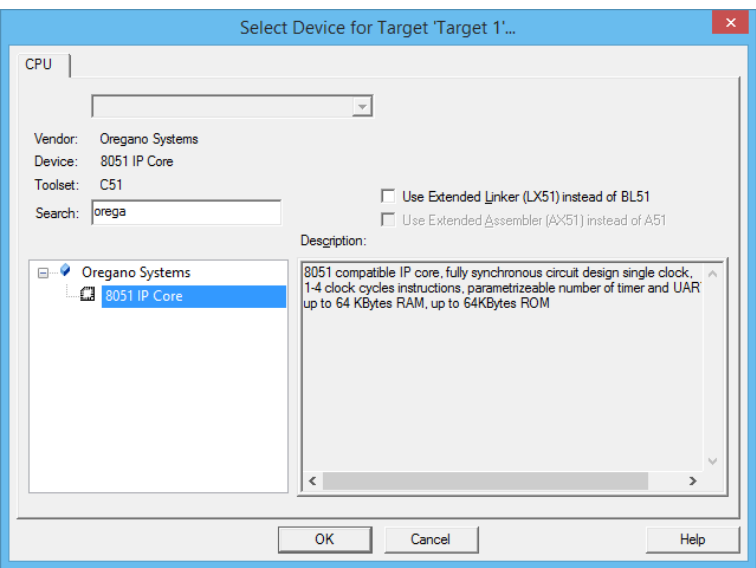

• Answer *Yes*

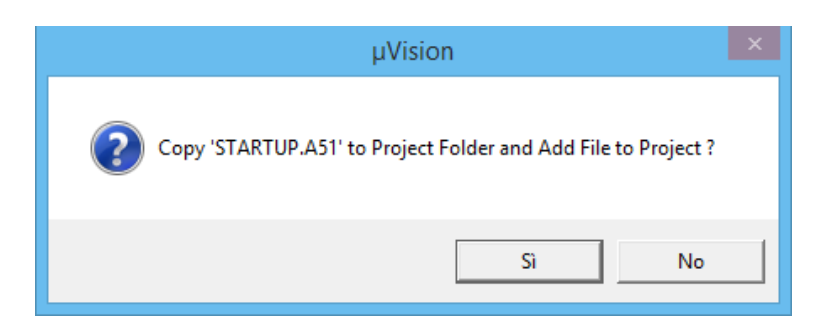

- Create a new file, paste source code, save as *main.c*
- Add *main.c* to project

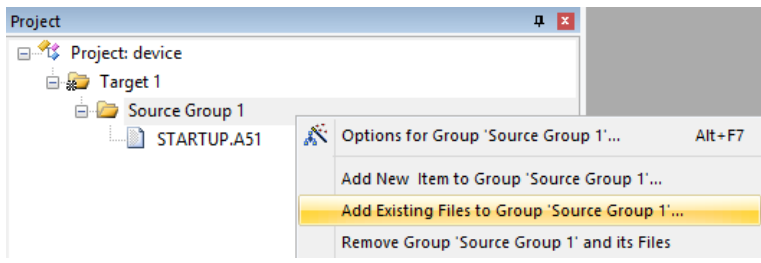

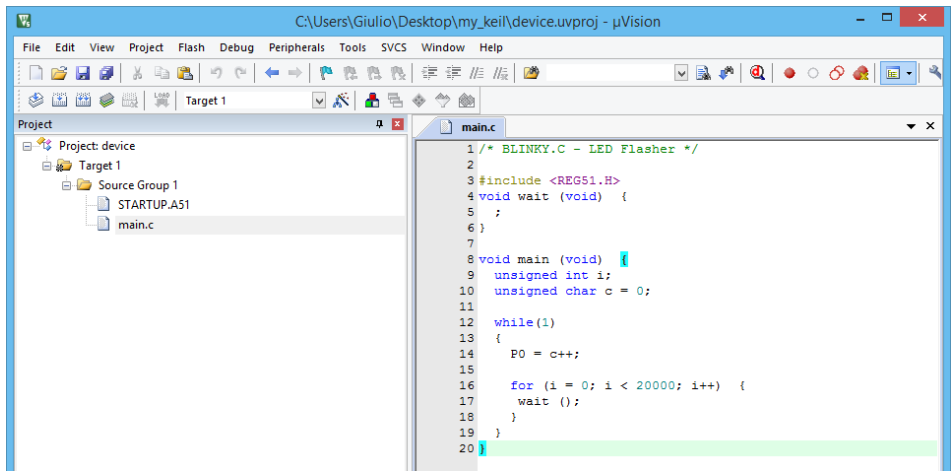

• Project → Options for Target

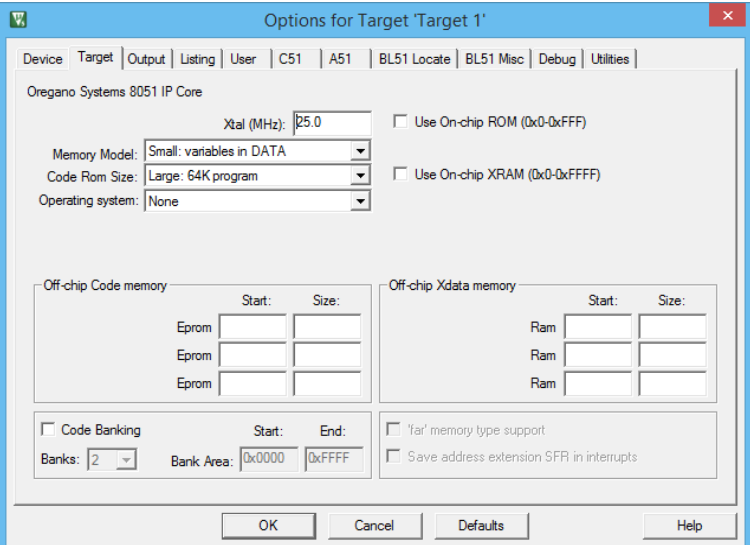

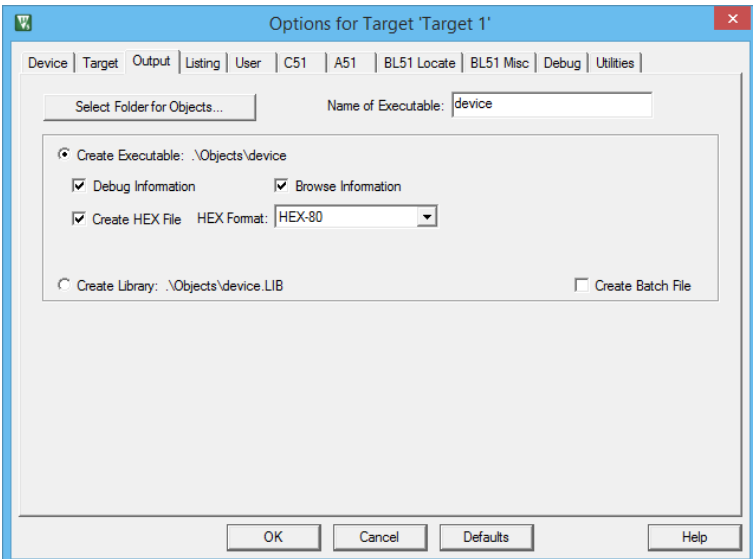

• Build → In *project\_directory/Objects* a *project\_name.hex* file is created.

### Step 2 – Import 8051 IP Core

- Download Quartus II 14.1
- Download 8051 IP Core (http://www.oreganosystems.at/ → mc8051\_cyclone\_nios.zip)
- Quartus II 14.1 → New Project Wizard…

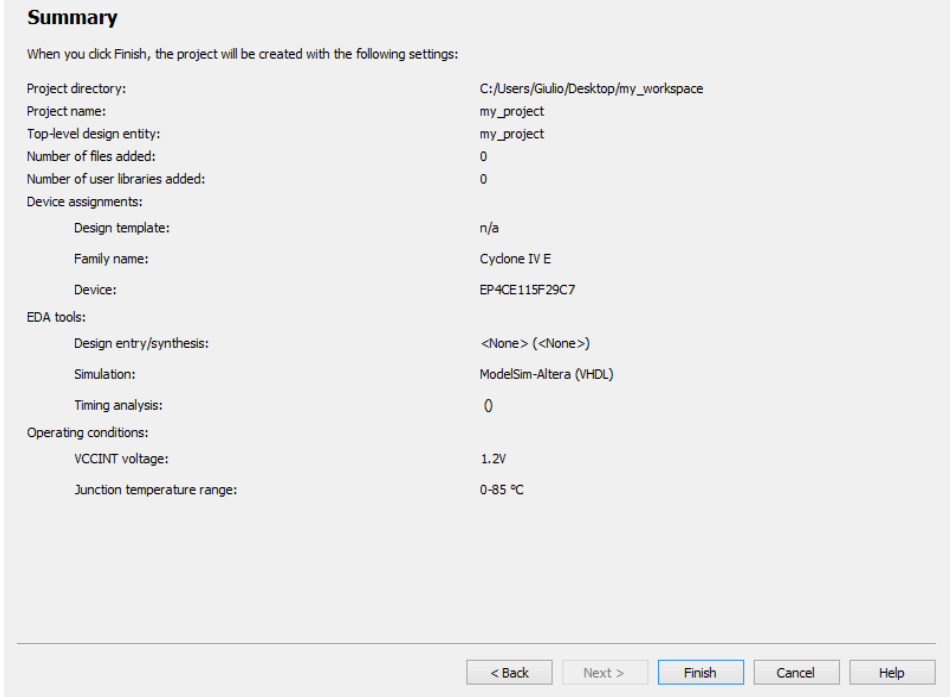

• Copy *vhdl* from mc8051\_cyclone\_nios.zip to project directory and remove all *\*\_cfg.vhd* files

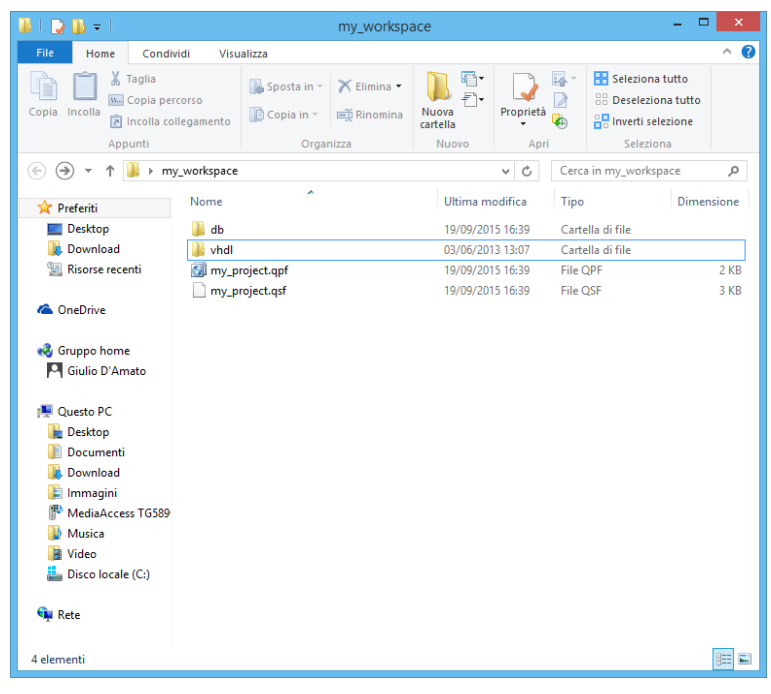

• Add/Remove Files in Project…

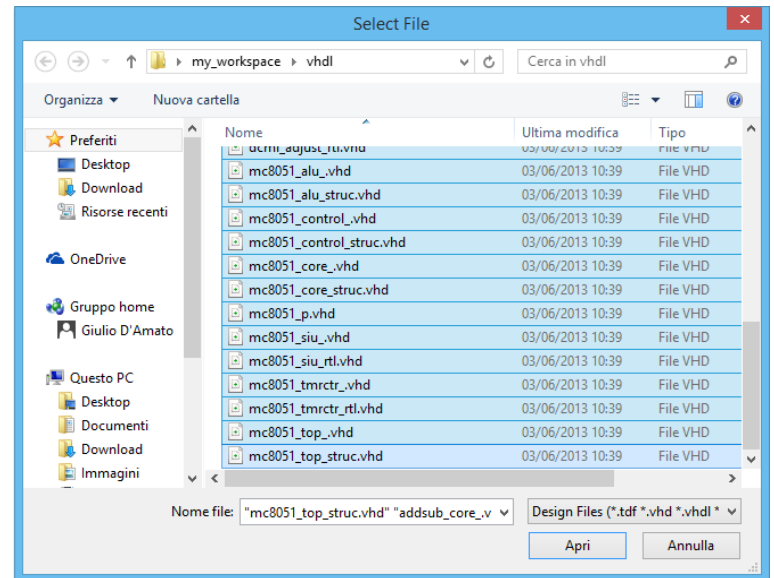

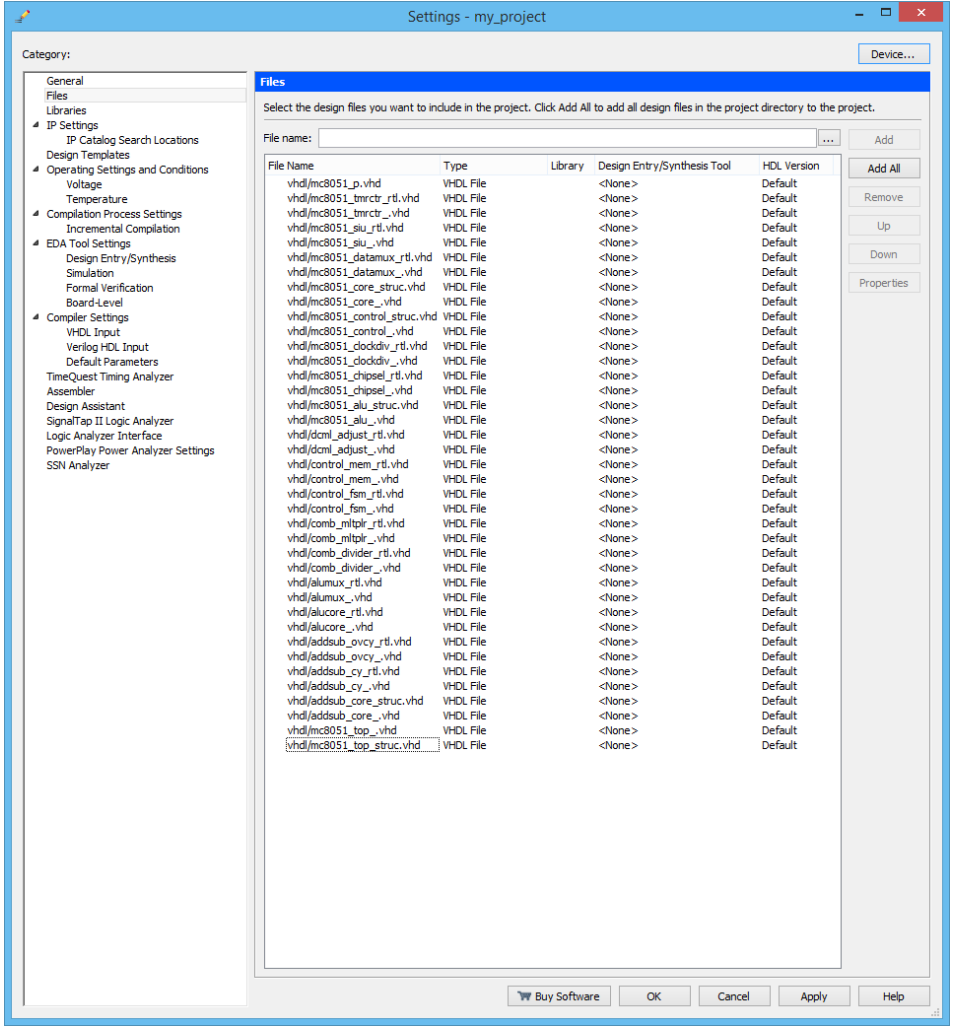

#### Order is important!

Move up → *vhdl/mc8051\_p.vhd* Move down →

*vhdl/mc8051\_top\_.vhd*

Move down → *vhdl/mc8051\_struc.vhd*

• General → Top-Level Entity → *mc8051\_top*

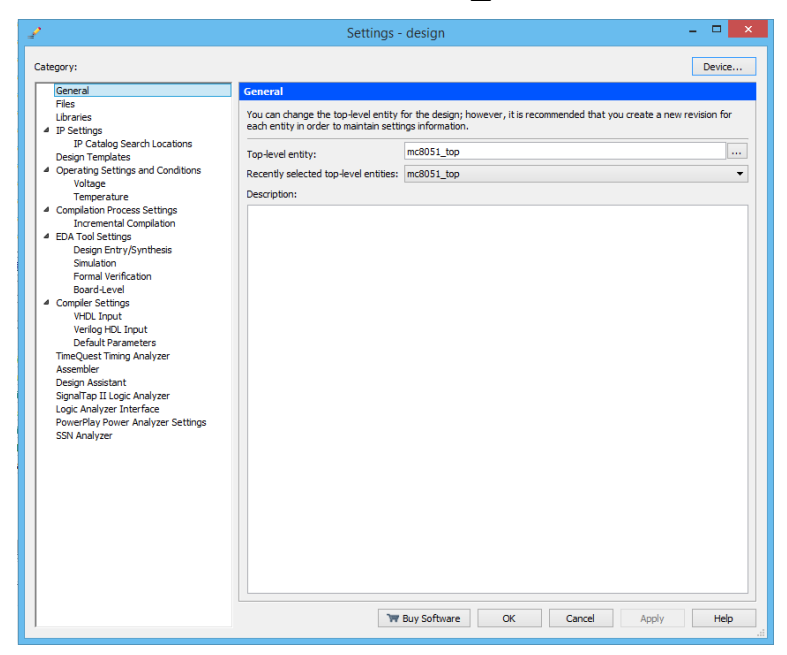

## Step 3 – Finalizing architecture

• Create instance of mc8051\_rom (ROM: 1-PORT)

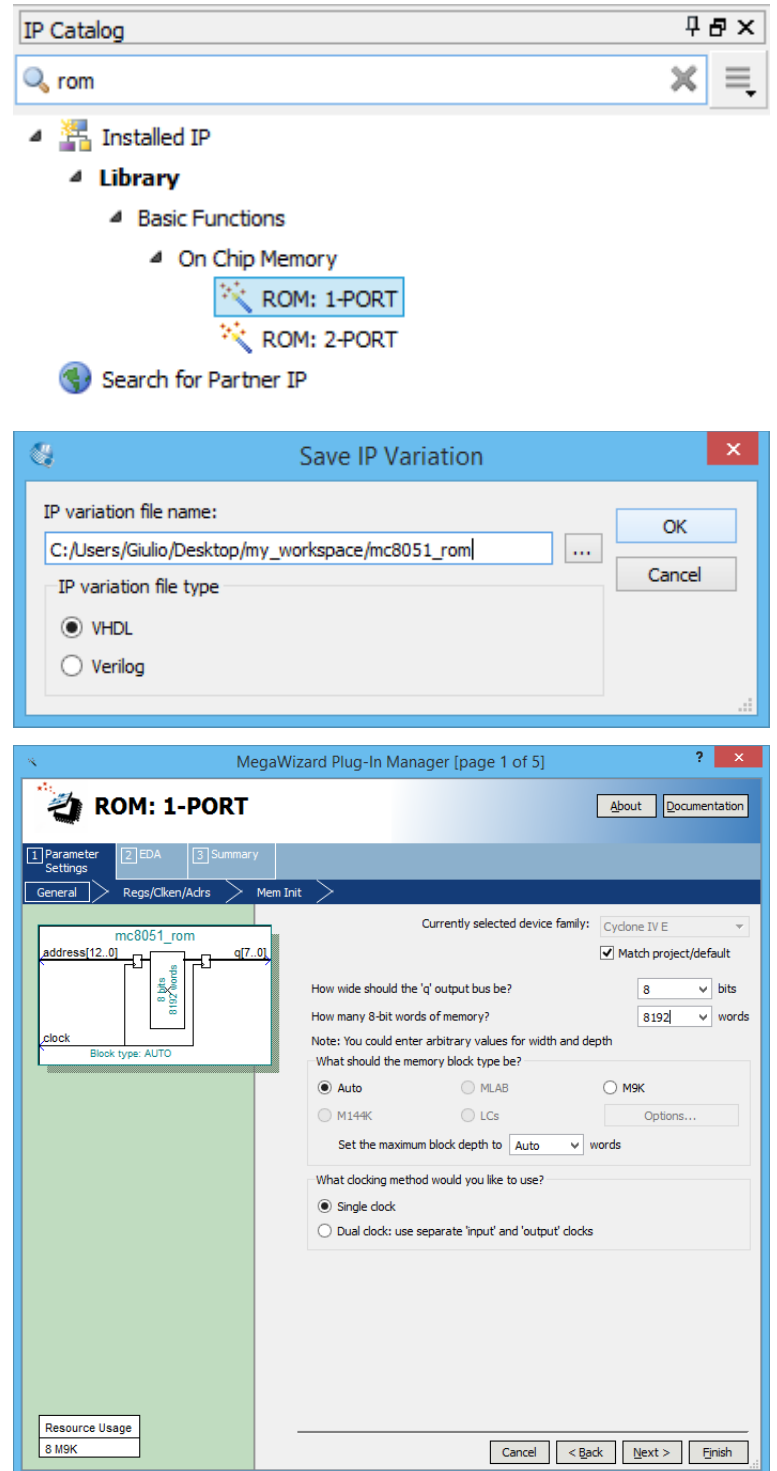

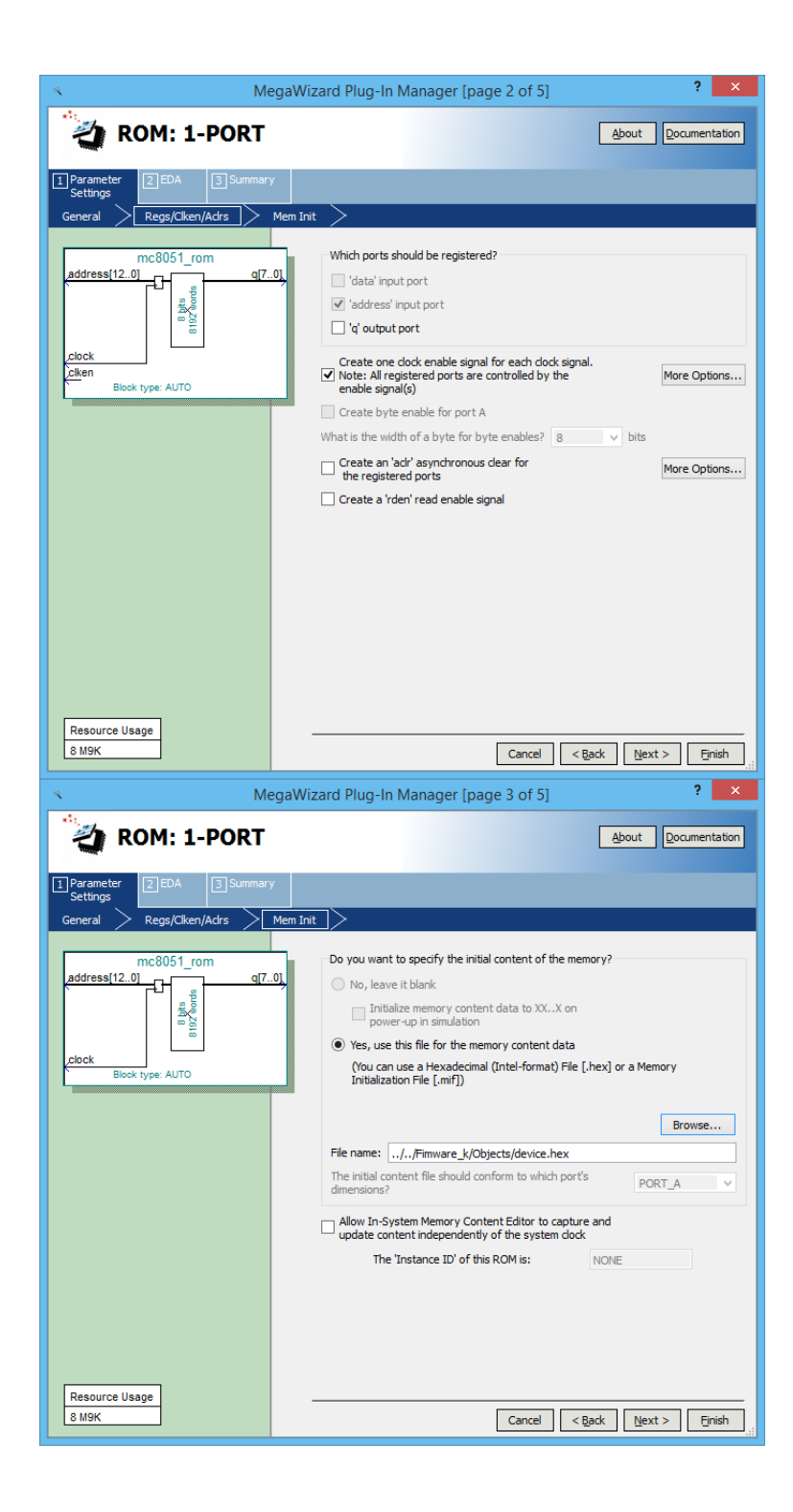

• Create instance of mc8051\_ram (RAM: 1-PORT)

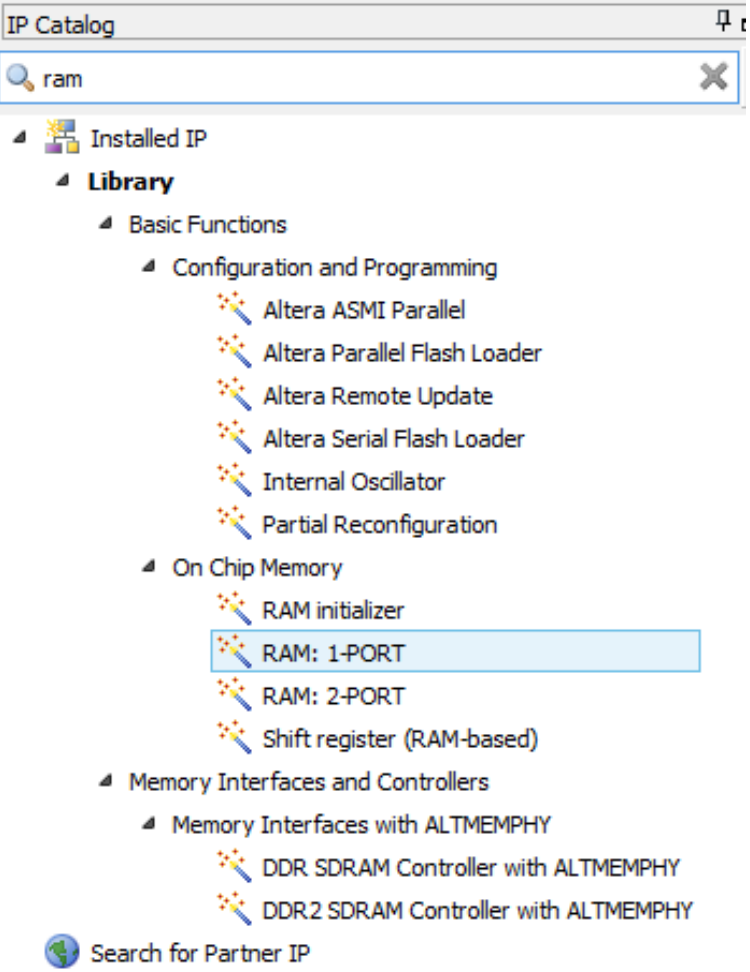

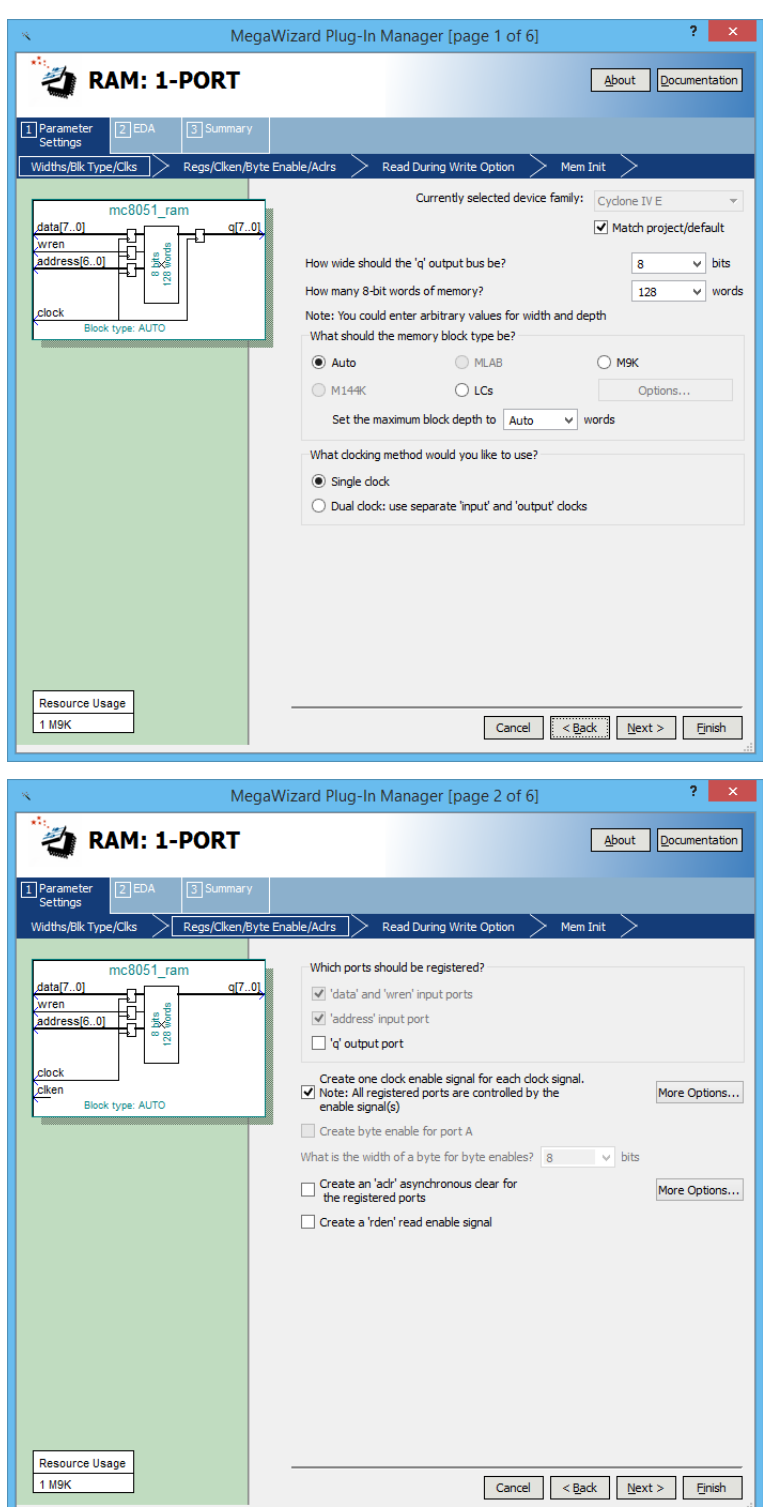

• Create instance of mc8051\_ramx (RAM: 1-PORT)

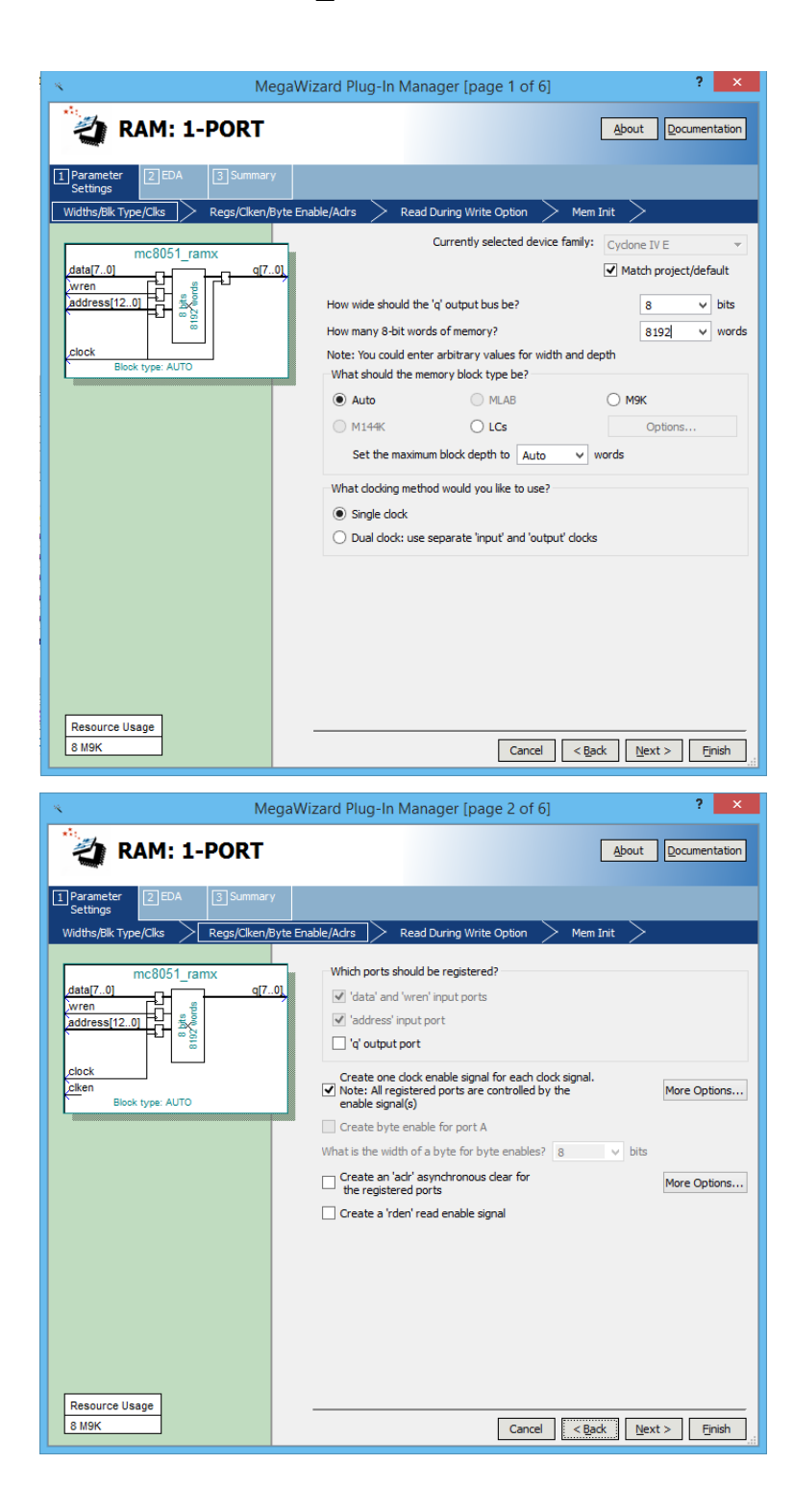

• Create instance of cyclonepll (ALTPLL)

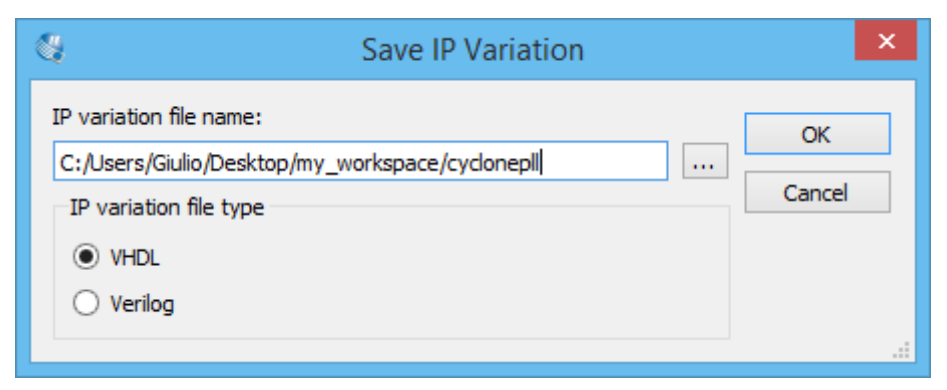

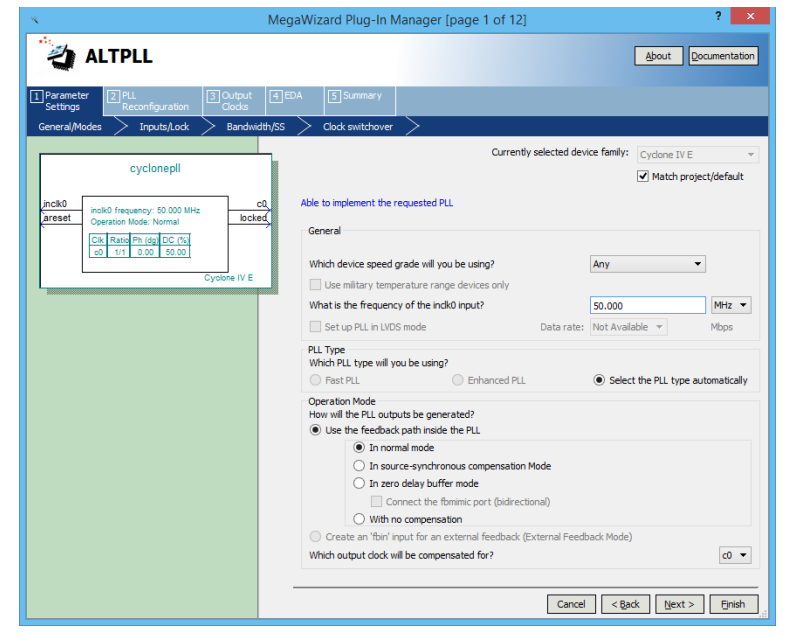

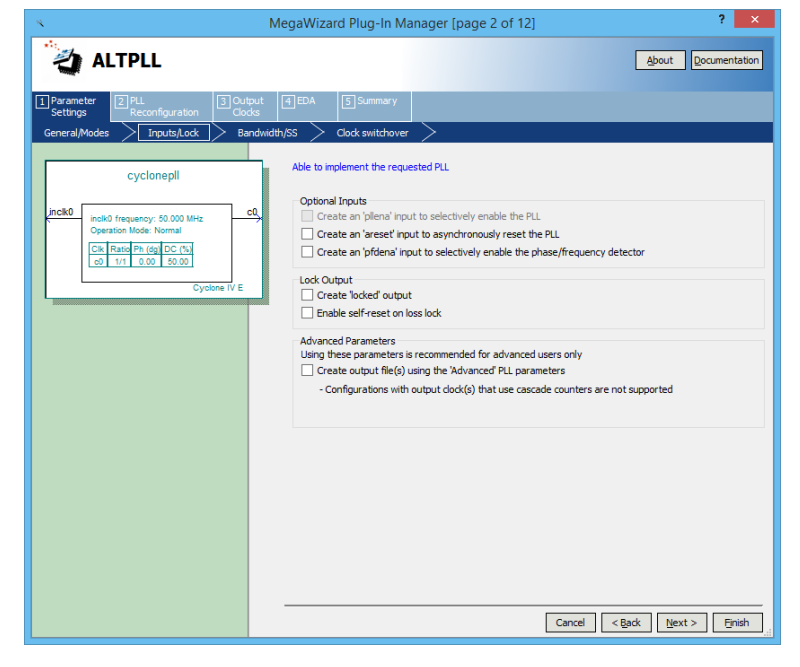

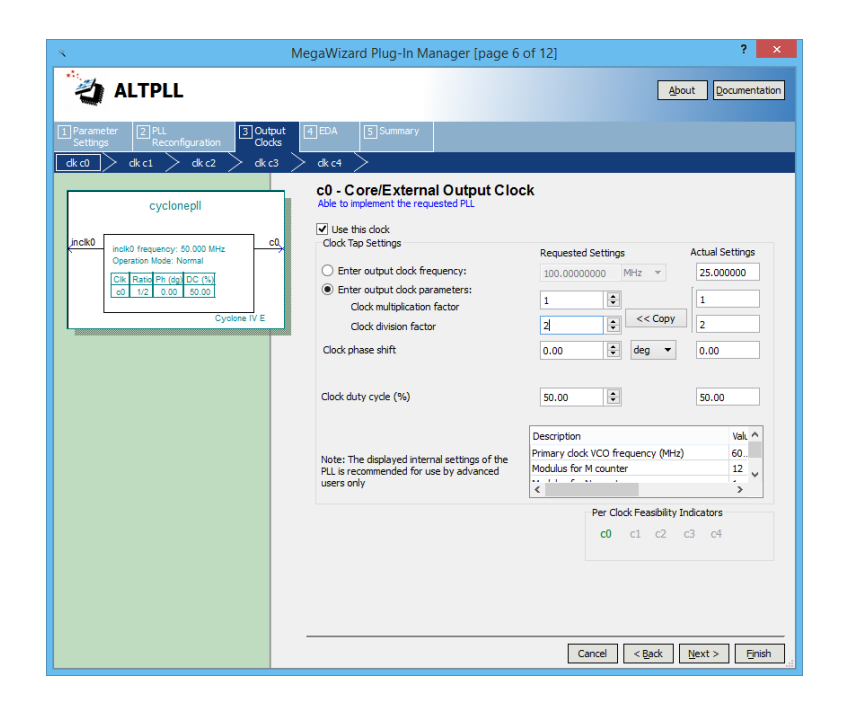

• Create instance of mc8051\_pram (RAM: 2-PORT)

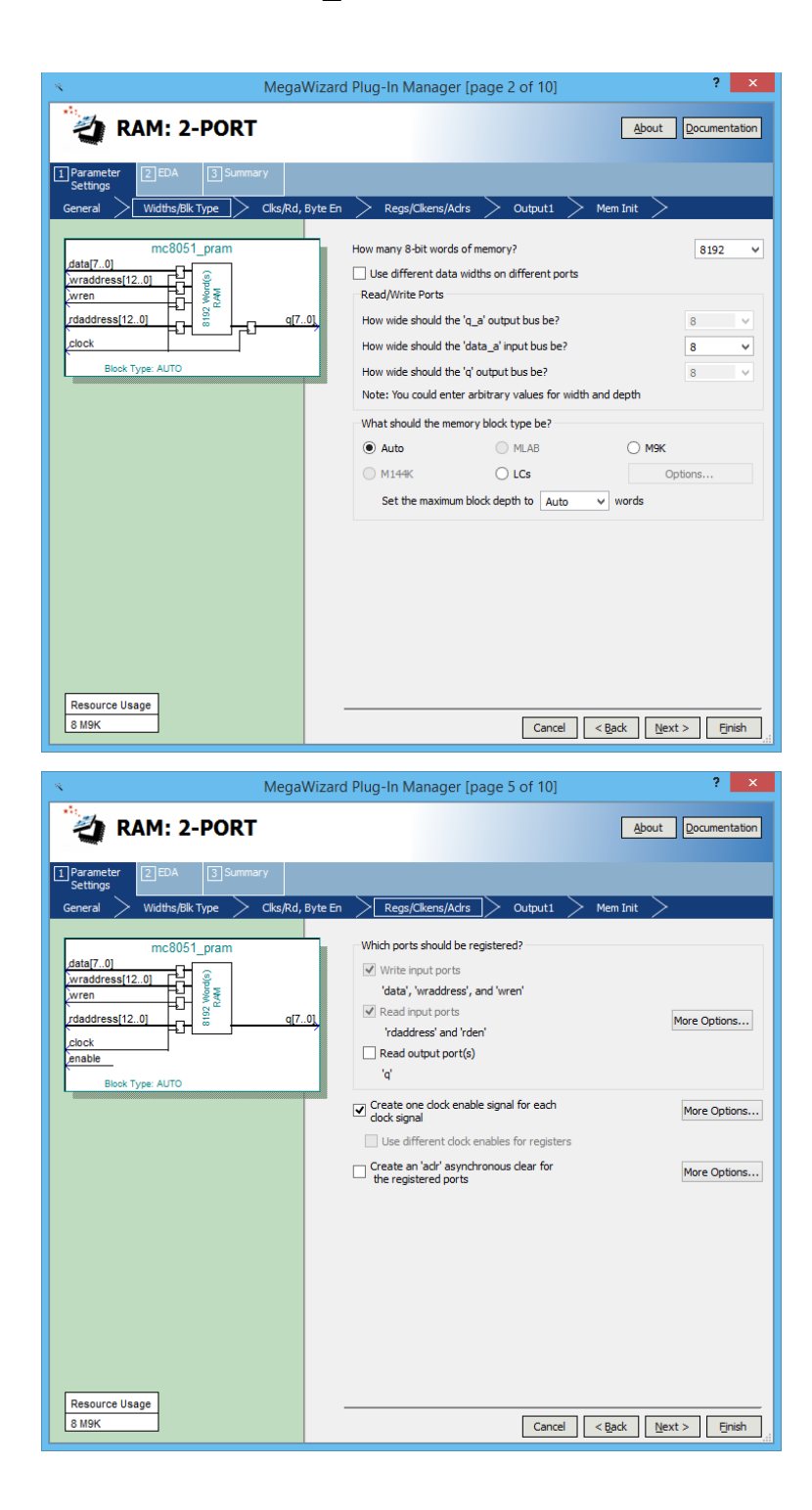

# Step 4 – Pin Assignment

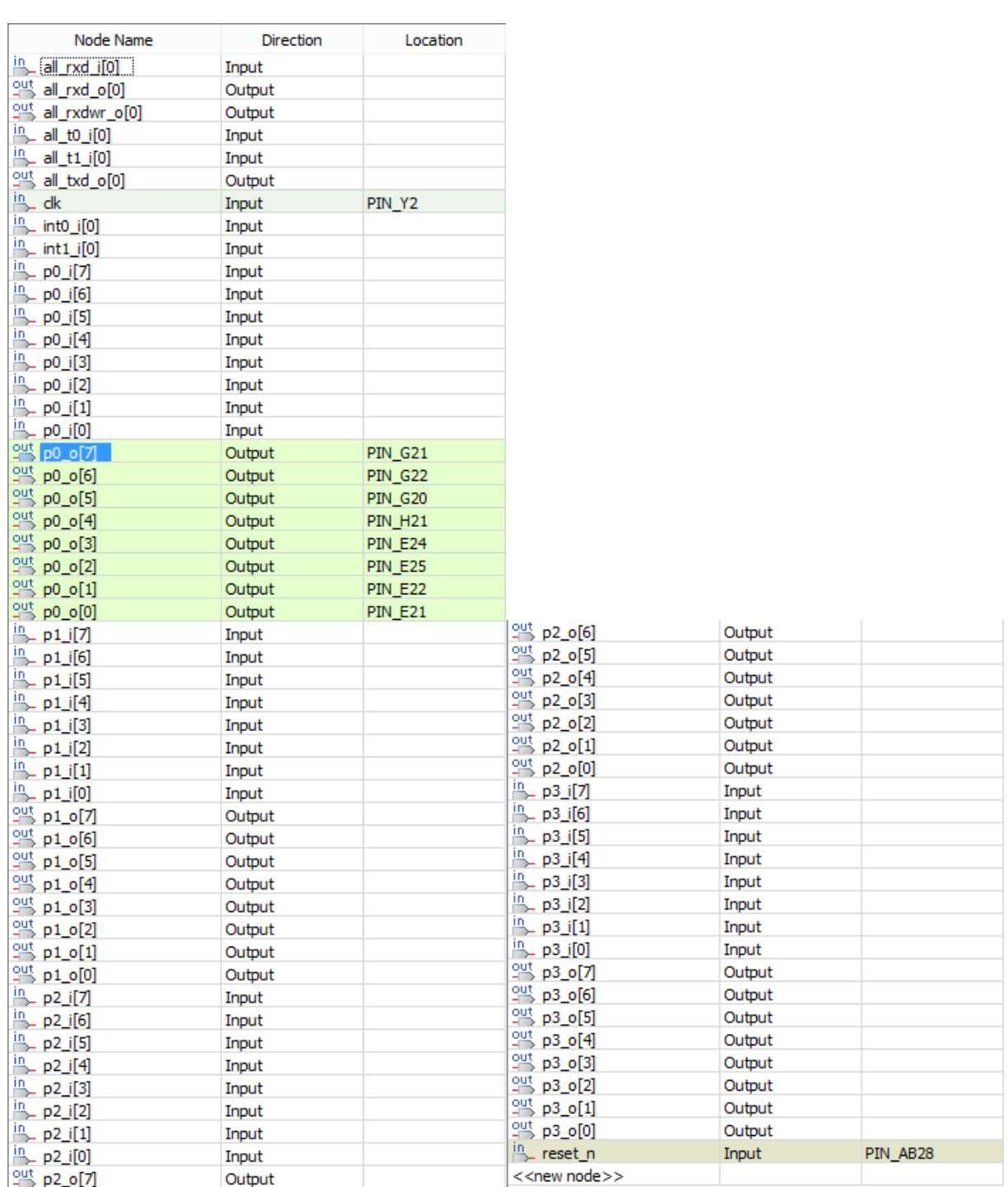

## Step 5 – Compile Design

- Compile design
- Program Device

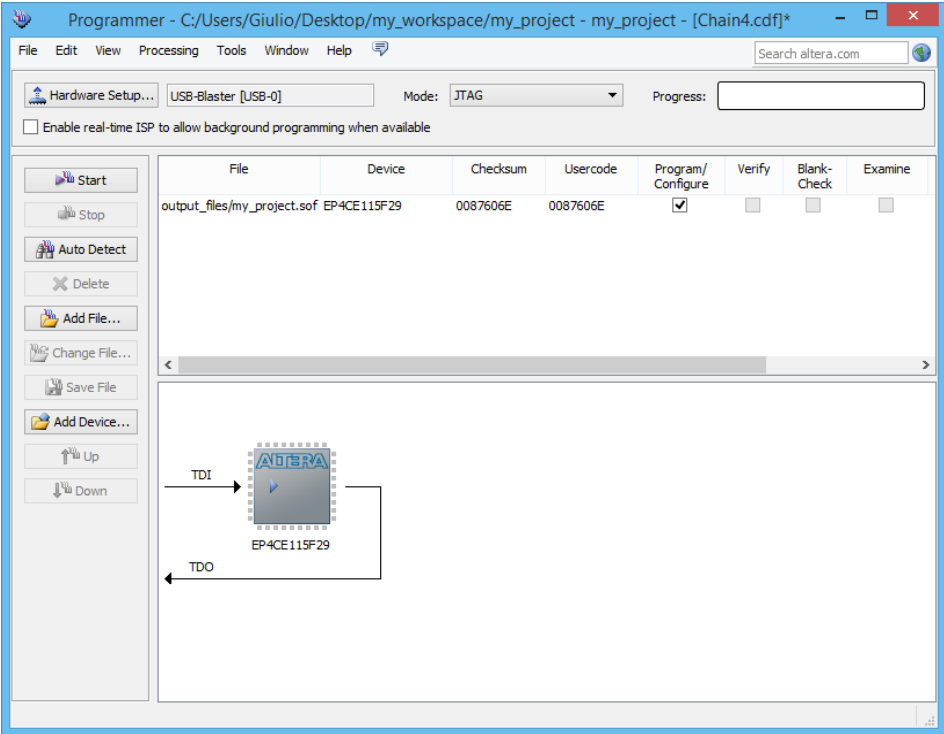

• Enhance compilation speed during firmware revisions by enabling *smart compilation*

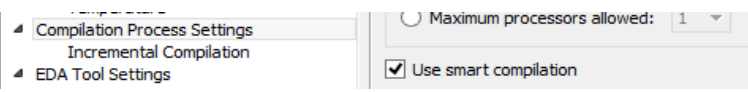